# **Enterprise Linux** 實戰講座

# **Logical Volume Manager (**一**)**

#### 前言:

從 RedHat Linux 8.0 開始便可以使用 Logical Volume Mamager ( LVM , 邏輯磁區管理員 ) 來做硬碟空間的分配。什麼是 LVM 呢? LVM (Logical Volume Manager) 原先運用於 IBM AIX Unix 系統,是一種分配 硬碟空間到邏輯磁區的方法,這種方式比傳統 Partition 分配容易做容量的調 整,它讓眾多硬碟機結合、彷彿融為一體,可動態放大檔案系統的機制,是讓 Linux 邁向高階伺服器的一大利器。

### 概念:

使用 LVM,硬碟中的 Partition 必須加入『 Logical Volume Group 邏輯 磁區群組 ( 簡稱 **VG** ) 』,這種 Partition 在 LVM 中稱為『 Physical Volume 實體磁區(簡稱 PV) 』, 各位可以把 Logical Volume Group 想成是一個大硬 碟,然後再從其中切出一塊空間『 Logical Volume 邏輯磁區 ( 簡稱 **LV** ) 』 對應至系統的檔案系統。

除了 /boot 分割區,其餘的檔案系統皆可在 Volume Group 在這顆虛擬的 大硬碟中。 /boot 分割區不可以在 VG 中,因為開機管理程式將無法讀取到它。 假如您想要根目錄 / 分割區在 VG 中, 您必須另外建立一個 /boot 分割區, 使 其不屬於 VG 的一員。(圖 1)

VG 可以分割為幾個 『Logical Volume 邏輯磁區』,將會指定它們的掛載 點,例如 /home 與 /,以及檔案系統類型,如 ext3。 當某個檔案系統的容 量全滿時,VG 中的剩餘空間可以增加到此檔案系統所對映的邏輯磁區以增大此 檔案系統大小。

1

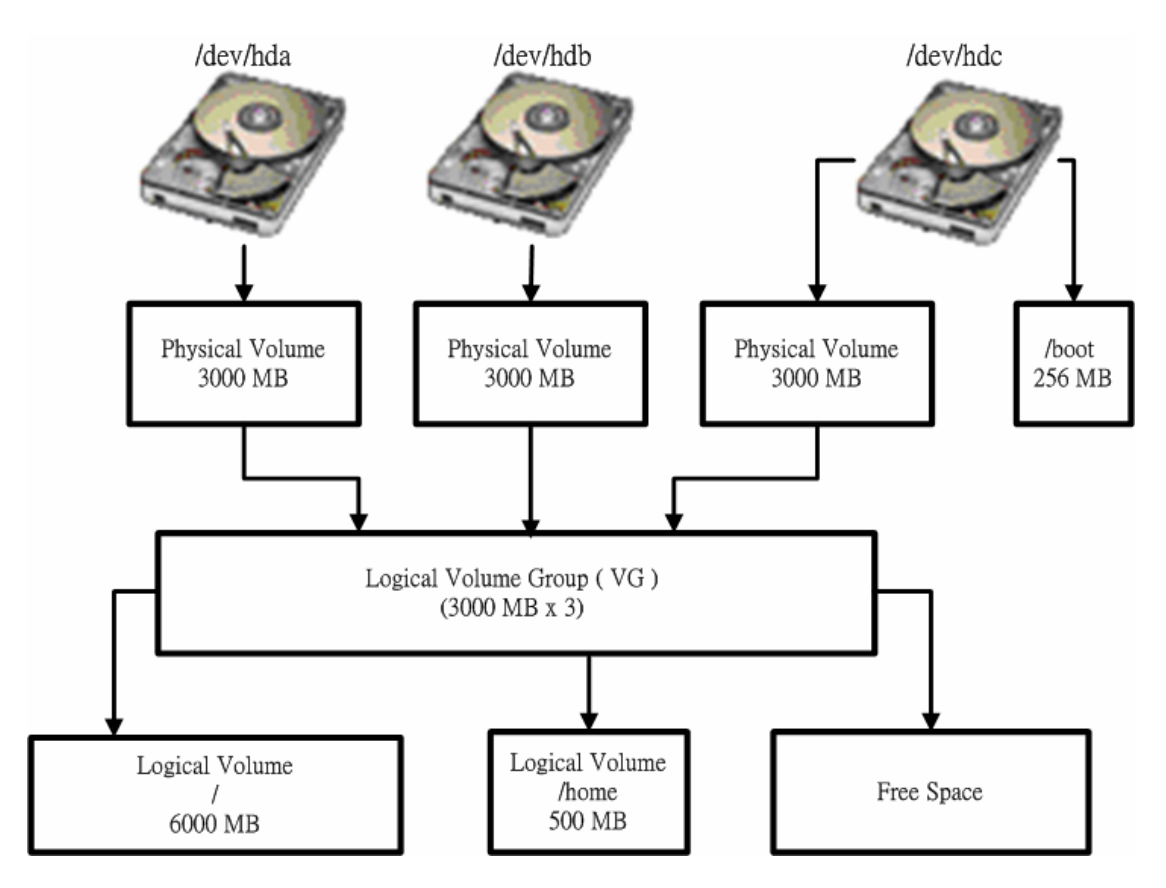

圖 1、Linux LVM 與檔案系統之間的關係圖

# **LVM** 運作機制**:**

接下來我們進一步介紹建立 LVM 的機制,首先,我們得先認識幾個名詞。 LVM 機制原先為 IBM AIX 特有的硬碟管理機制,它的最主要的目的是為了克 服 Unix 作業系統規劃給某個檔案系統 特定的空間後就無法再改變。例如:各 位可能當初在安裝系統時,認為/home 只要 500MB 就足夠,後來因為使用 者愈來愈多,原先規劃的空間可能就不敷使用。

傳統的解法就是將原/home 的資料備份出來, 重新切割一塊新的 Partition 格式化成新的檔案系統,再將原有的資料還原回去。即使現有的硬碟 還有剩餘的空間,你也無法馬上利用這些空間,還是得重新切個新的 Partition。 但 LVM 利用在實體的硬碟和檔案系統 加一層 **Logical** 的對映機制來達到動態 放大檔案系統的功能進而解決傳統 Unix 所面臨的問題。

### **LVM** 的重要名詞 **( VG**、**PV**、**LV )**:

我們先談 VG 及 PV 這兩個名詞。在原先 IBM AIX 的紅皮書中的定義中, VG 是 LVM 機制最重要的東西,就是一堆 PV 的組合,一個 VG 可能包含一個 PV 或數個 PV。這樣解釋,各位一定聽不懂,筆者當年接觸 AIX 時也是搞得一 個頭兩個大,覺得有點像用另一個不懂的名詞 ( PV ) 來解釋不懂的名詞 (VG)。

換個角度來看,其實各位可以把 **VG** 想成原先 **Linux** 實體觀念中的一顆硬 碟。而在實體世界中硬碟是由一個或多個 Partition 組成,在 LVM 中 VG 是由 一個或一個以上的 PV 組成。所以在 **Linux LVM** 機制中的 **PV** 其實是硬碟中的 **Partition** 所轉換變成的。

那什麼是 LV,可不是那個服飾名牌 LV,當然搞懂了 LV 也不見得會幫你/妳 賺到 LV 的包包,不過倒是可以幫你的 Linux 檔案系統 加上一件華麗的衣裳。 好了言歸正傳,**LV** 是 **VG** 中的一塊空間,就像原來 **Linux** 中的 **partition /dev/hda#**,是用來對應到 ( mount )系統中的某個目錄 ( mount-point )。

- z **Physical Vloume**(**PV**):在 AIX 原有的定義將實體的硬碟稱為 PV,在 Linux 上各位可想成原先的一個 partition 就是一個 PV。
- Volume Group (VG): 就是一堆 PV 的組合, 也就是說一個 VG 可能包 含一個 PV 或數個 PV。
- **Physical Extent** (PE):當數個 PV 組合成一個 VG 時,LVM 會在所有 的 PV 做類似格式化的工作, 將每個 PV 切成一塊一塊的空間, 這一塊一塊 的空間就稱為 PE, 通常是 4MB。
- **Logical Vloume (LV):**由一群 LE 組成,在 LVM 的機制下一個檔案系 統 (假設是 /home filesytem) 實際對應的不是 hda#,而是一個 LV。
- Logical extent (LE): LV 的組成單位, 它的大小為 PE 的倍數, 通常為 1:1的關係。

筆者將 LVM 中最重要的三個名詞及其意義整理簡列如下表:

| 名詞  | 意義               | 作業系統相對應裝置                                 |
|-----|------------------|-------------------------------------------|
| PV  | 實體分割區(Partition) | /dev/hda $#$                              |
| VG. | 虛擬硬碟(磁區群組)       | /dev/ <vg name="">/ 目錄</vg>               |
| l V | 虛擬分割區(邏輯群組)      | /dev/ <vg name="">/<lv name=""></lv></vg> |

表1 PV、VG、LV 比較表

下圖是筆者用 Linux 的角度來看 LVM 所重畫的 Linux LVM 的架構圖。

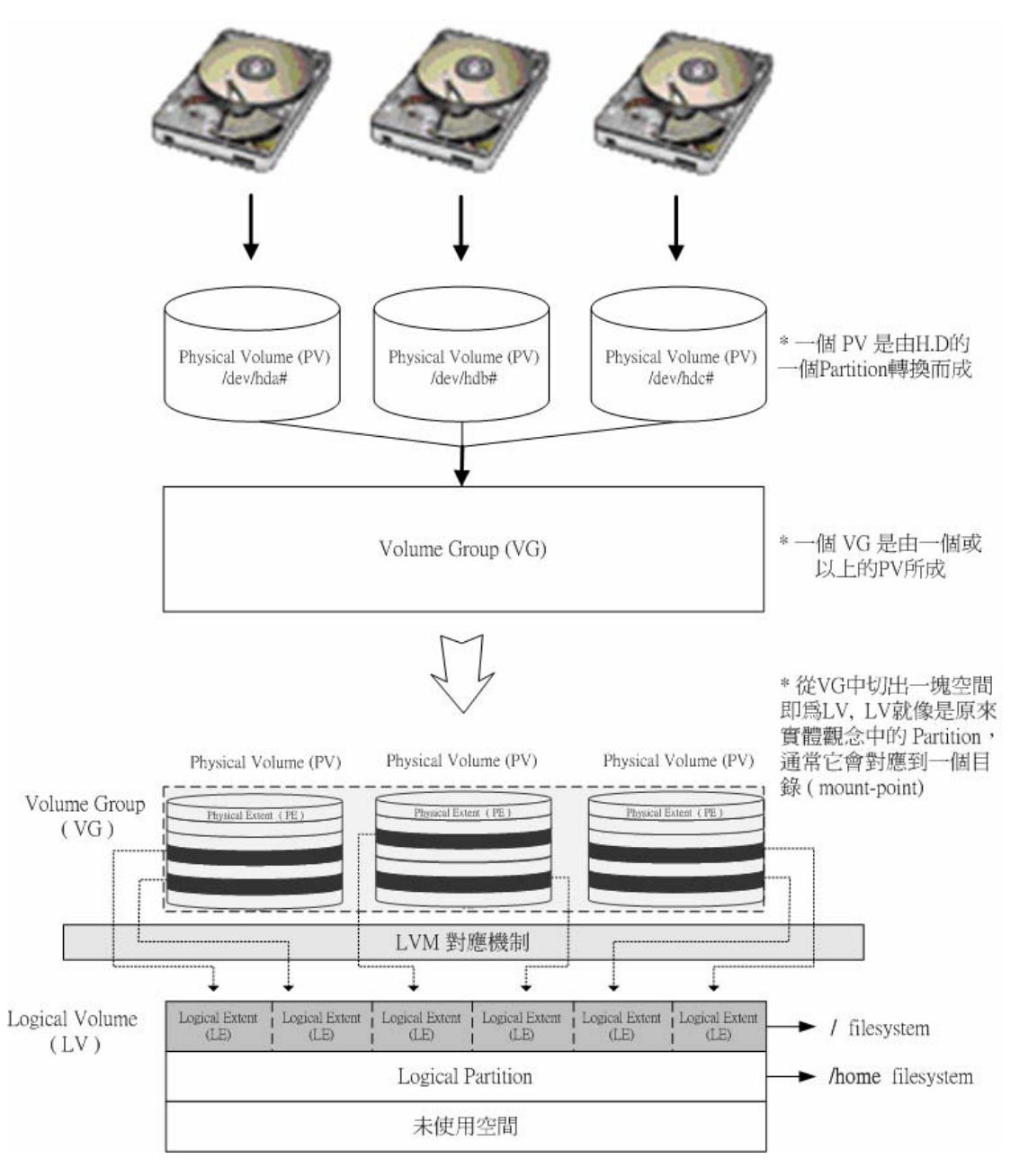

圖 2、Linux LVM 架構圖

# 實戰演練:

有兩種方式可以建立 LVM 的機制,一是藉由 Disk Druid(只有安裝時才提供), 另法是利用 LVM 指令來建立管理。下面為各位示範是利用 **Disk Druid** 來實 作 LVM,最後示範如何動態放大 /home 檔案系統。

測試環境:

作業系統:RedHat Enterprise Linux AS 3.0 ( 亦適用於 RedHat 8.0、9.0、 Fedora )

#### 硬碟:10GB IDE 硬碟

### 1./boot 256 MB  $\rightarrow$  Linux Partition ( $\boxed{8}$  3~6)

( /boot 分割區不可以在 VG 中,因為開機管理程式將無法讀取到它 )

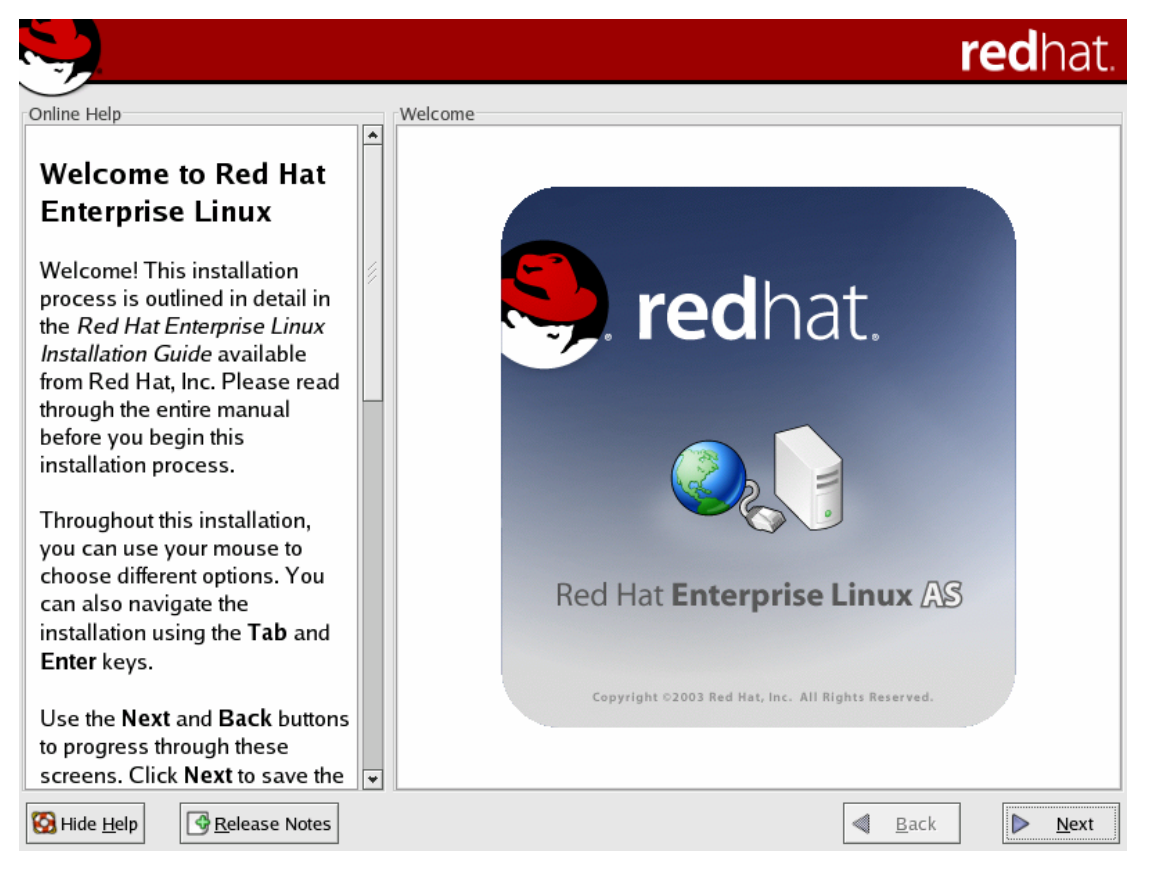

圖 3、RedHat Enterprise Linux As 3.0 安裝畫面

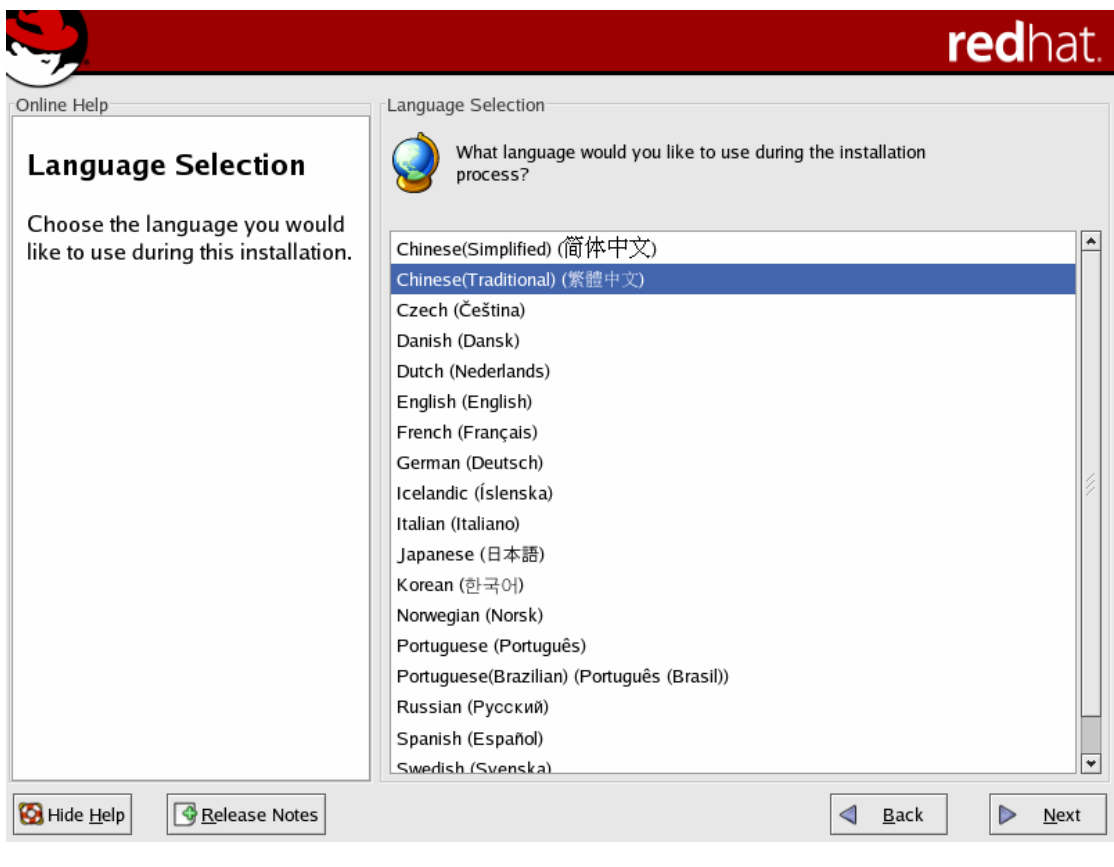

圖 4、選擇繁體中文

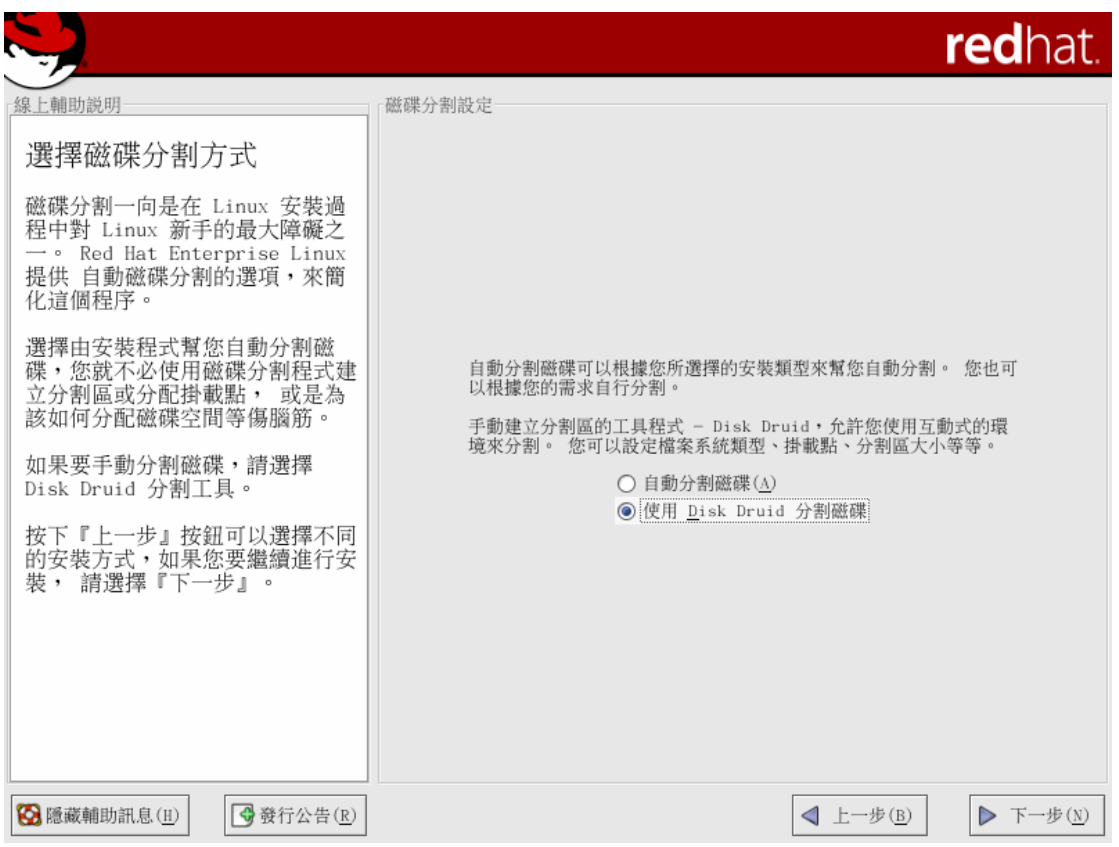

圖 5、選用 Disk Druid 來分割磁碟 (Disk Druid 只有在安裝時才可使用)

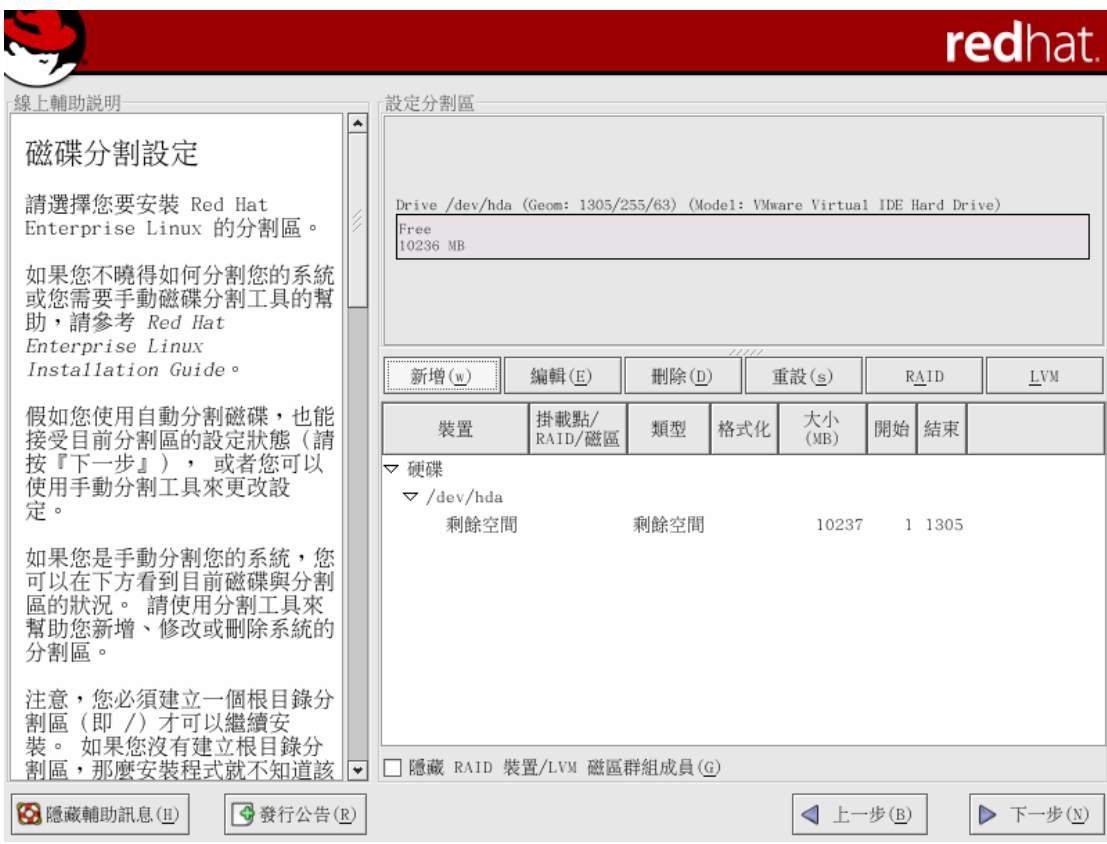

圖 6、Disk Druid 設定畫面

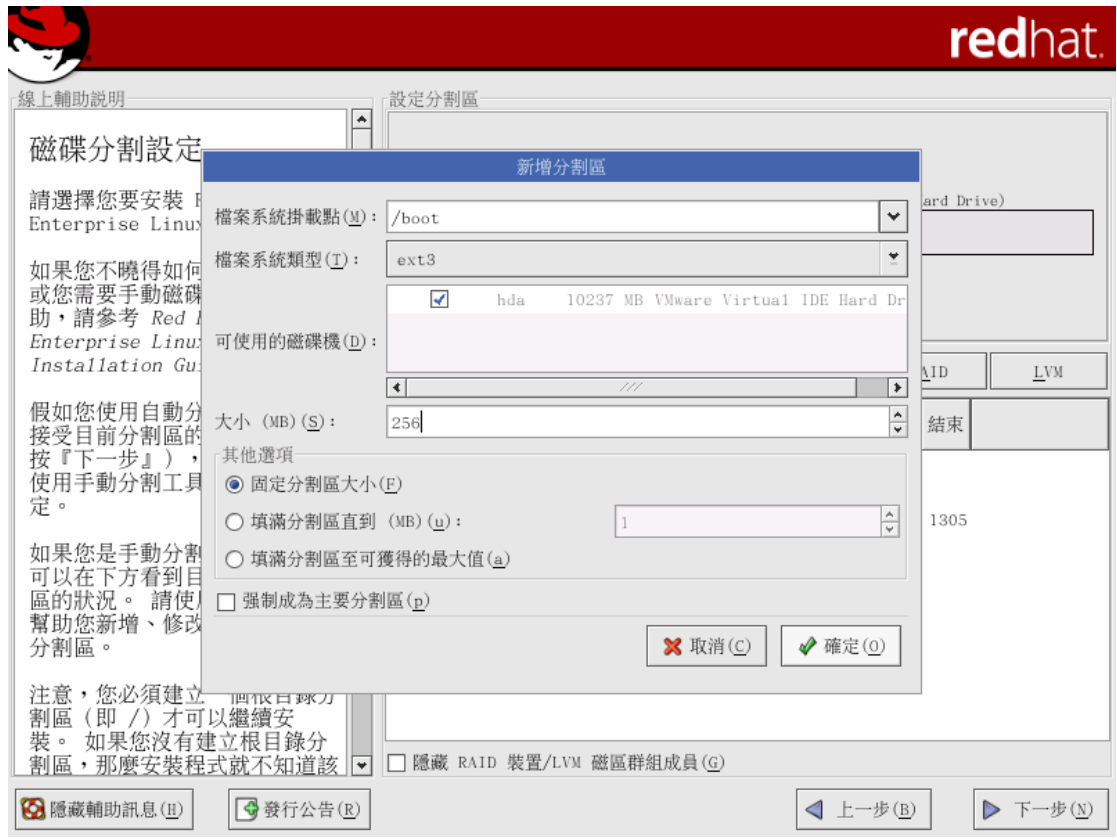

圖 7、新增 /boot 分割區

2.然後切出三個大小 3000MB Partition , hda2、hda3、hda4,檔案系統類 型為 LVM, 此步驟相當於建立三個 Physical Vloume (圖 7,8),最後這個硬碟 還剩下 988 MB。

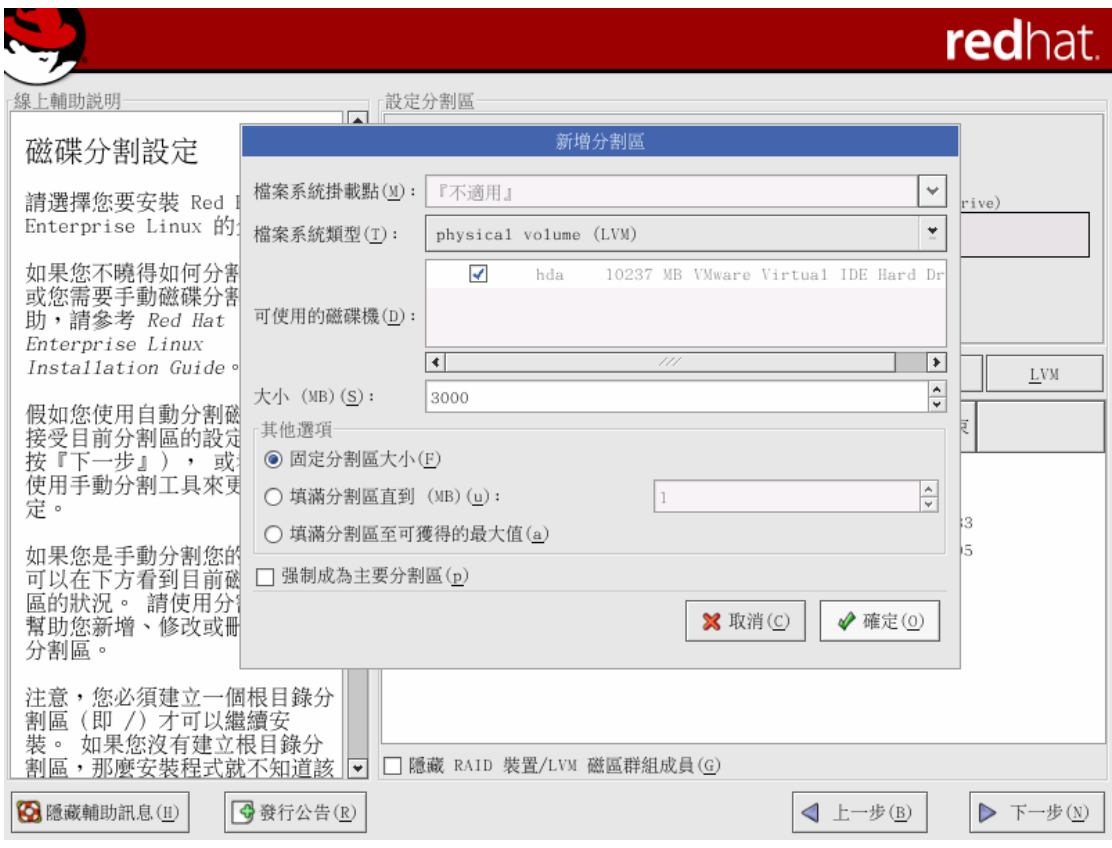

圖 8、新增 Physical Volume ( PV )

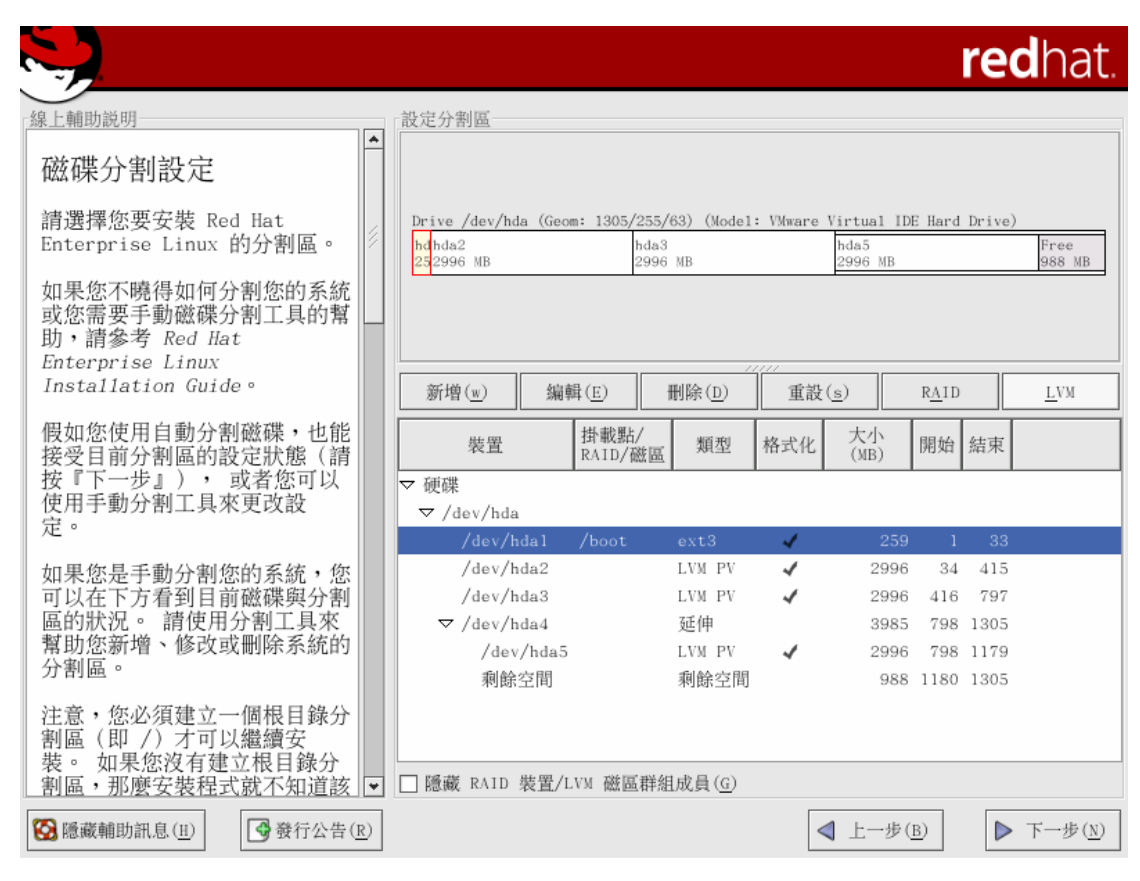

圖 9、建立三個 Physical Volume ( PV )

3. 將這三個 Physical Vloume (PV) 組合成一個 VG, 將此 VG 命名為 rootvg。各位可以把此時的 rootvg 想成是一個虛擬硬碟,地位就如同 hda。所 以接下來我們的工作便是指定每個檔案系統的空間。

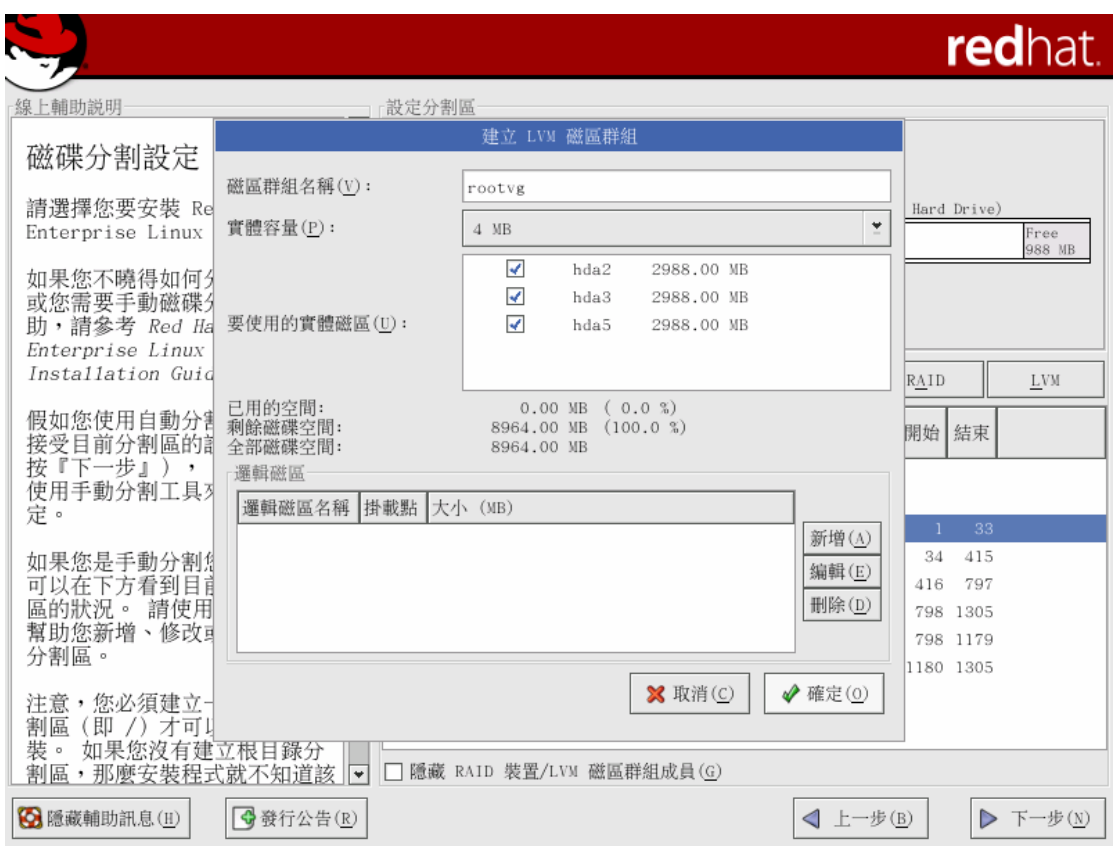

圖 10、將 PV 組合成 VG ( rootvg )

4. 在 LVM 機制,當你要建立一個檔案系統時,必須先新增一個 LV (很像以前 的 partition hda#)。新增 LV 時,LVM 會從 VG 中找出未使用的空間組合成 你所需要的大小,這些空間實際可能對應到任一個硬碟;但使用者不用去在意真 正存放在那一個硬碟。也正因這種 Logical 的方式,我們才可將檔案系統的容量 放大,因為每個檔案系統 對應的巳不是從前實體硬碟的 Partition ( 從第幾個 磁柱到第幾個磁柱 ),而是 Logical 概念的 LV。只要 VG 還有未用的空間,LVM 就可將其對應到某個 LV, 所以 LV 的大小就可增加, 藉此達到檔案系統容量可 動態放大的功能。

如圖 11~15,筆者指定: rootlv =6000MB  $\rightarrow$  / 檔案系統 homelv=500MB → /home 檔案系統 swaplv=500MB $\rightarrow$  SWAP

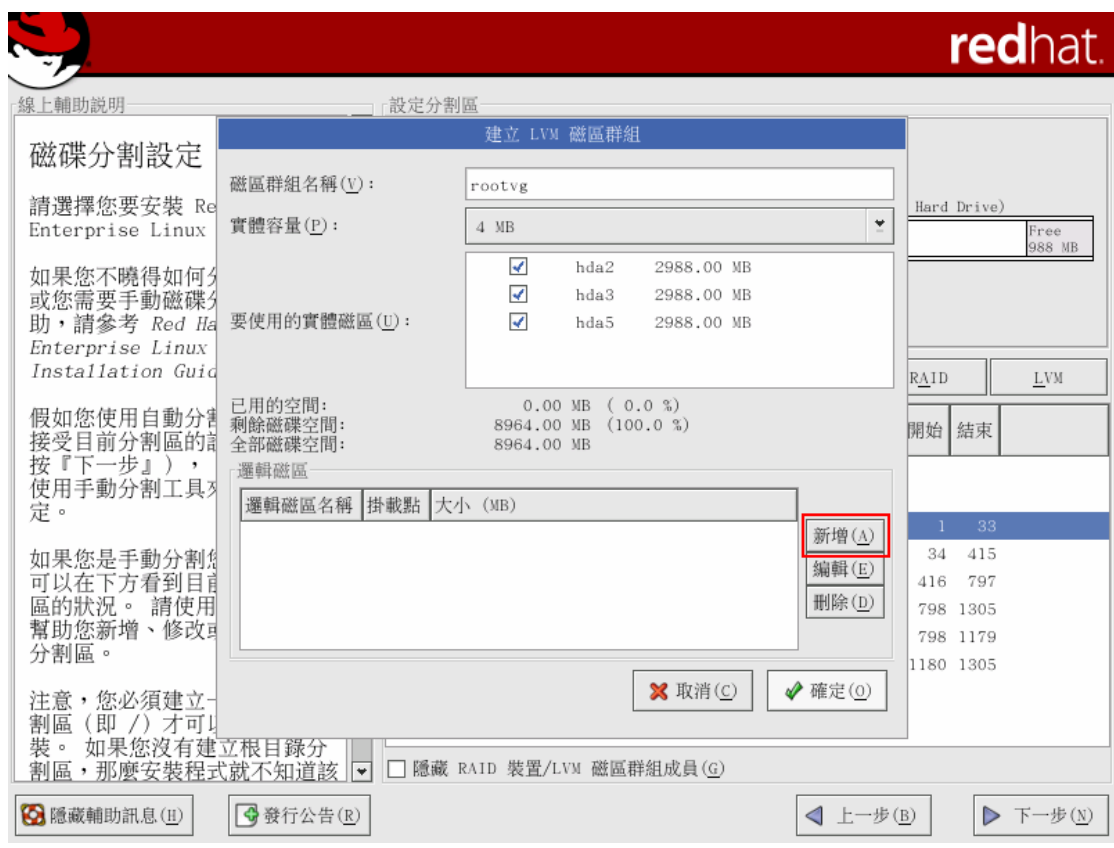

### 圖 11、新增邏輯磁區 ( LV )

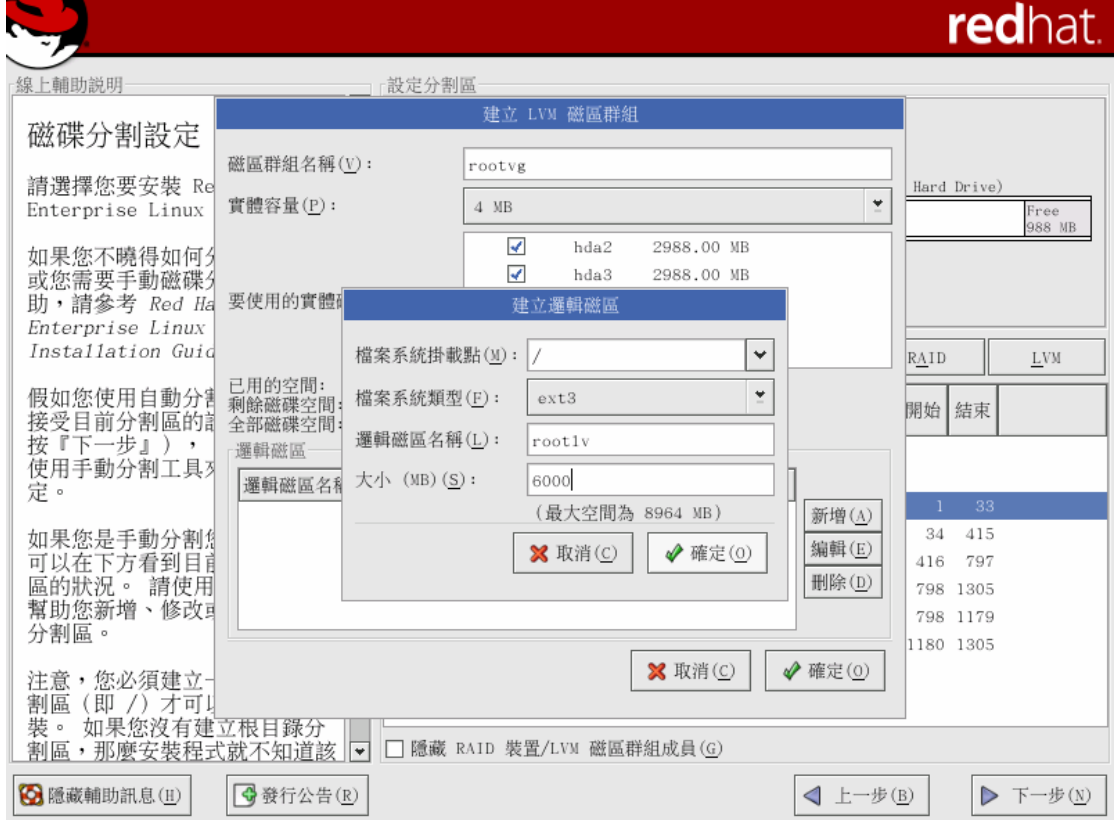

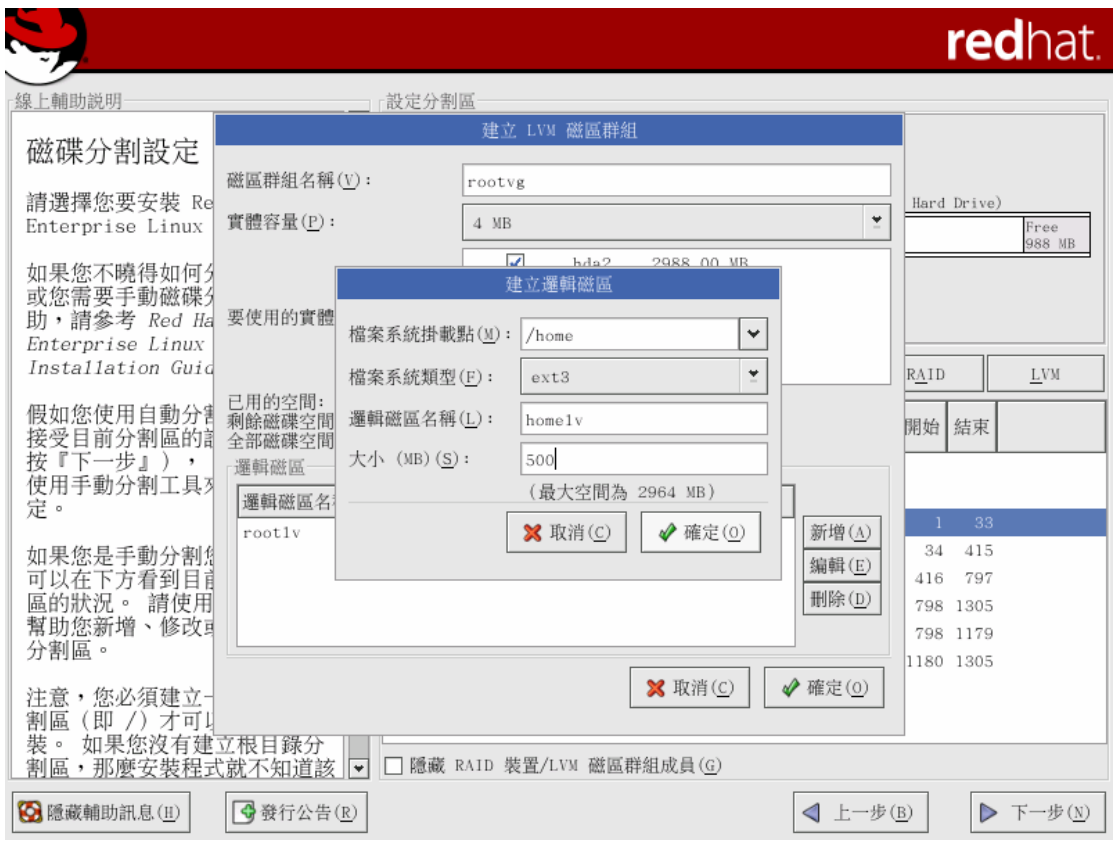

圖 12、新增邏輯磁區名稱 rootlv、其掛載點設定為 /

圖 13、新增邏輯磁區名稱 homelv、其掛載點設定為 /

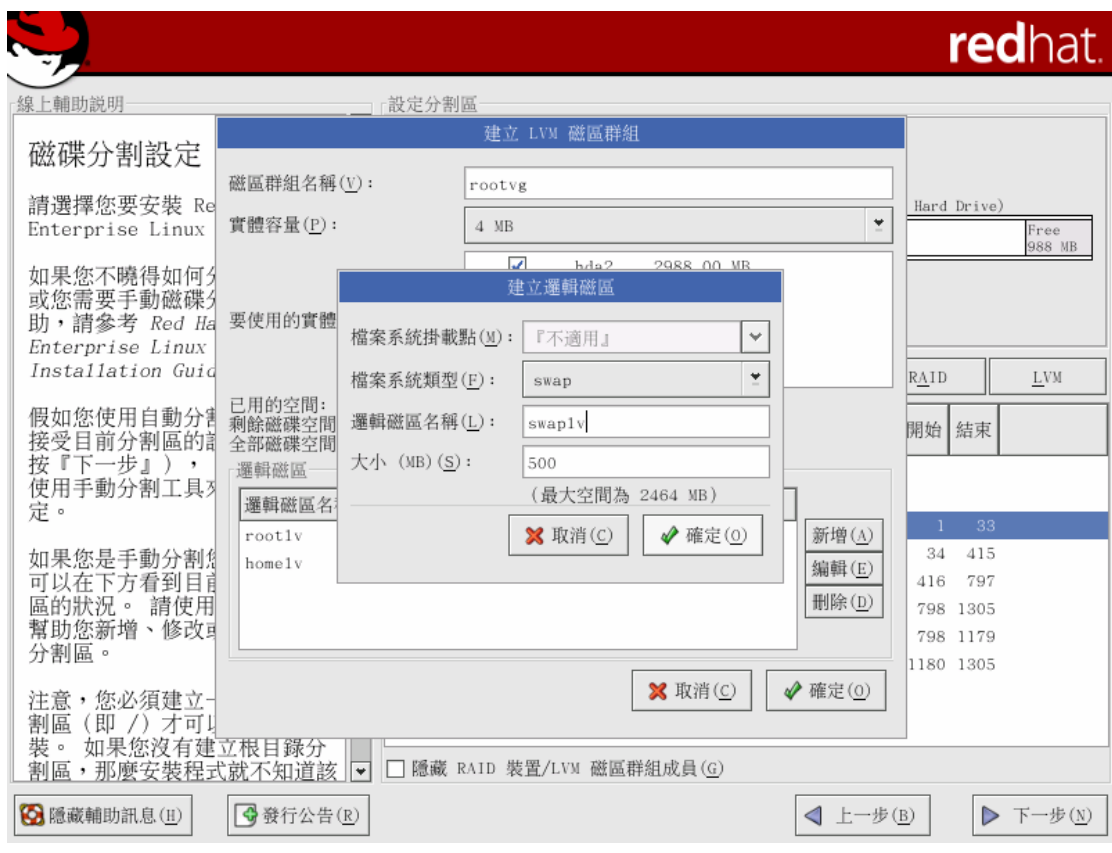

圖 14、新增 swap 邏輯磁區

|                                                                       |   |                                                                                                  |                 |           |                 |            |     |     | redhat.        |
|-----------------------------------------------------------------------|---|--------------------------------------------------------------------------------------------------|-----------------|-----------|-----------------|------------|-----|-----|----------------|
| 線上輔助説明                                                                | ۸ | 設定分割區                                                                                            |                 |           |                 |            |     |     |                |
| 磁碟分割設定                                                                |   |                                                                                                  |                 |           |                 |            |     |     |                |
| 請選擇您要安裝 Red Hat<br>Enterprise Linux 的分割區。                             |   | Drive /dev/hda (Geom: 1305/255/63) (Model: VMware Virtual IDE Hard Drive)<br>hdhda2<br>252996 MB | hda3<br>2996 MB |           | hda5            | 2996 MB    |     |     | Free<br>988 MB |
| 如果您不曉得如何分割您的系統<br>或您需要手動磁碟分割工具的幫<br>助,請參考 Red Hat<br>Enterprise Linux |   |                                                                                                  |                 |           |                 |            |     |     |                |
| Installation Guide。                                                   |   | 新増(w)                                                                                            | 编輯(E)           | 删除(D)     | 重設(s)           | RAID       |     |     | <b>LVM</b>     |
| 假如您使用自動分割磁碟,也能<br>接受目前分割區的設定狀態<br>(請                                  |   | 裝置                                                                                               | 掛載點/<br>RAID/磁區 | 類型        | 格式化             | 大小<br>(MB) | 開始  | 結束  |                |
| 按『下一步』),<br>或者您可以<br>使用手動分割工具來更改設                                     |   | ▽ LVM 磁區群組<br>▽ rootvg                                                                           |                 |           |                 | 8964       |     |     |                |
| 定。                                                                    |   | root1v                                                                                           |                 | ext3      |                 | 6000       |     |     |                |
| 如果您是手動分割您的系統,您                                                        |   | home1v                                                                                           | /home           | ext3      |                 | 500        |     |     |                |
| 可以在下方看到目前磁碟與分割                                                        |   | $sw$ apl $v$                                                                                     |                 | swap      |                 | 500        |     |     |                |
| 請使用分割工具來<br>區的狀況。                                                     |   | ▽ 硬碟                                                                                             |                 |           |                 |            |     |     |                |
| 、修改或删除系統的<br>幫助您新增<br>分割區。                                            |   | $\triangledown$ /dev/hda                                                                         |                 |           |                 |            |     |     |                |
|                                                                       |   | /dev/hdal                                                                                        | /boot           | ext3      |                 | 259        | 1   | 33  |                |
| 注意,您必須建立一個根目錄分                                                        |   | /dev/hda2                                                                                        | rootvg          | LVM PV    |                 | 2996       | 34  | 415 |                |
| 割區<br>即 /)<br>才可以繼續安                                                  |   | /dev/hda3                                                                                        | rootvg          | LVM PV    |                 | 2996       | 416 | 797 | ٠              |
| 如果您沒有建立根目錄分<br>裝。<br>割區,那麼安裝程式就不知道該                                   | ÷ | 1313<br>隱藏 RAID 裝置/LVM 磁區群組成員(G)                                                                 |                 | 7.T. Irb. |                 | no pr      |     | 00< |                |
| 3 隱藏輔助訊息(H)<br> ◆ 發行公告(R)                                             |   |                                                                                                  |                 |           | $\triangleleft$ | 上一步(B)     |     | Þ   | 下一步(N)         |

圖 15、Disk Druid 分割完成圖

## 5.安裝套件為預設選項 (圖 16)

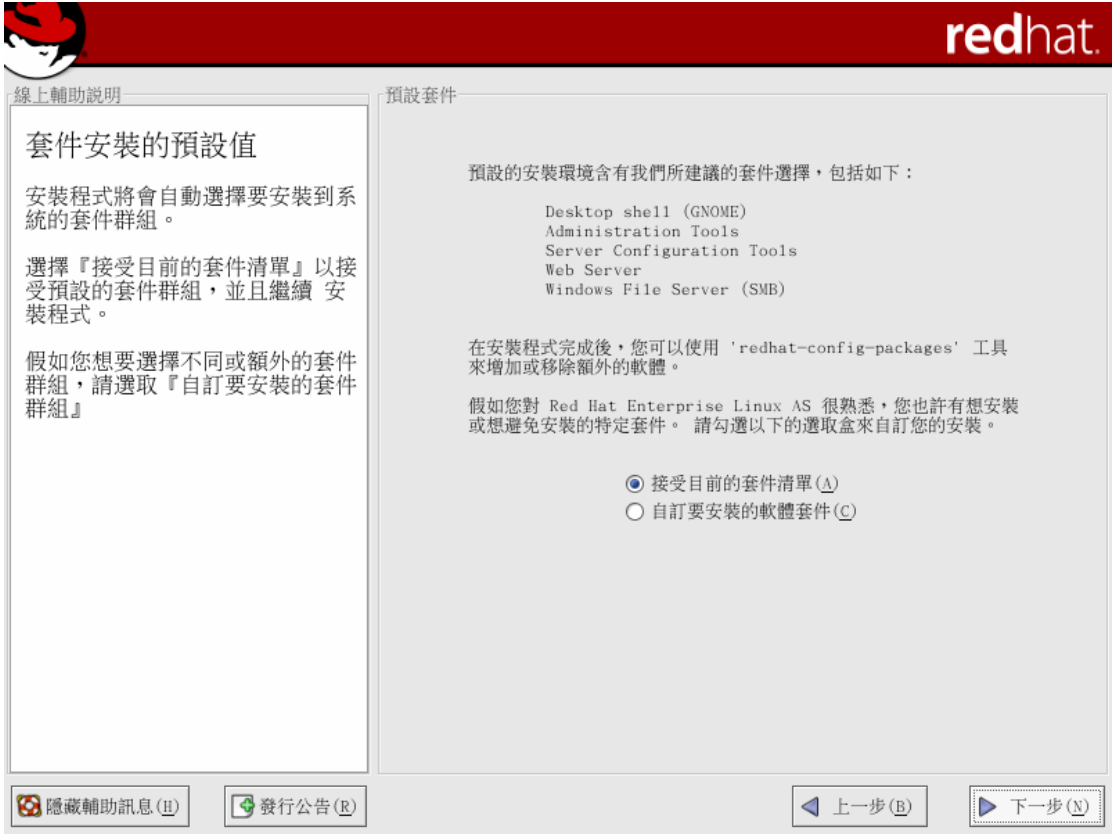

圖 16、套件採用預設的選項

安裝完畢開機時各位會看到下列訊息,便代表 LVM 設定成功。

Scanning logical volumes

vgscan – reading all physical volumes (this may take a while…)

vgscan – found inactive volume group "rootvg"

vgscan – "/etc/lvmtab" and "/etc/lvmtab.d" successfully created ………………

Activating logical volumes

vgchange – volume group "rootvg" successfully actived

6.開機後利用 df –h 檢查硬碟、LVM、檔案系統的狀況。

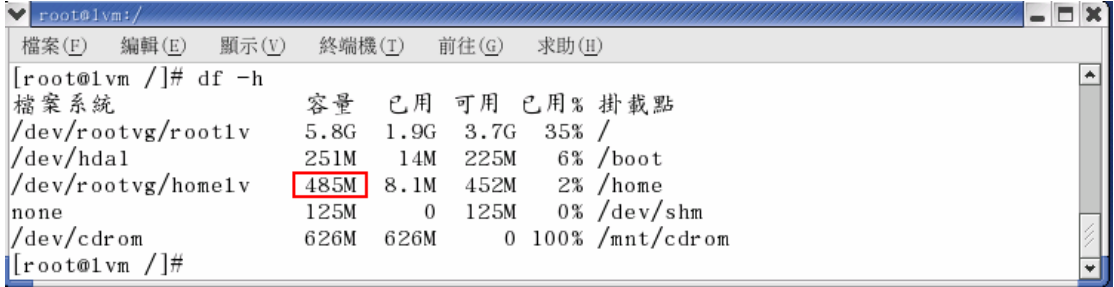

#### 圖 17、/home 檔案系統容量約 500MB

7.利用 lvscan 檢查原來 LV 分配情形

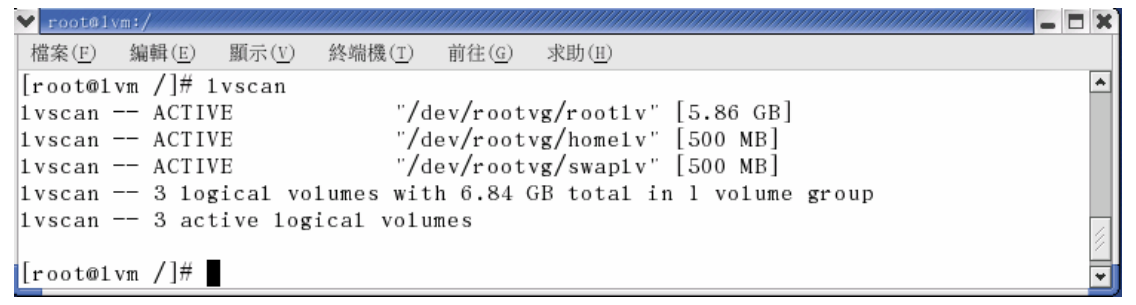

圖 18、利用 lvscan 檢查系統正常啟用的邏輯磁區

8.動態將 /home 檔案系統 放大 100MB

#umount /home

**#e2fsadm –L+100 /dev/rootvg/homelv** 

註: –L+100 代表增加 100MB #mount /home

| v root@lvm:/                               | FIX                                                                             |
|--------------------------------------------|---------------------------------------------------------------------------------|
| 檔案(F)<br>编輯(E)<br>顯示(V)  終端機(T)            | 求助(H)<br>前往(G)                                                                  |
| [root@1vm /]# umount /home                 | ۰                                                                               |
|                                            | [root@1vm /]# e2fsadm -L +100 /dev/rootvg/home1v 將 homelv 放大100 MB              |
| e2fsck 1.32 (09-Nov-2002)                  |                                                                                 |
| Pass 1: Checking inodes, blocks, and sizes |                                                                                 |
| Pass 2: Checking directory structure       |                                                                                 |
| Pass 3: Checking directory connectivity    |                                                                                 |
| Pass 4: Checking reference counts          |                                                                                 |
| Pass 5: Checking group summary information |                                                                                 |
|                                            | /dev/rootvg/home1v: 11/128016 files (0.0% non-contiguous), 24395/512000 blocks  |
|                                            | 1vextend -- extending logical volume "/dev/rootvg/home1v" to 600 MB             |
|                                            | lvextend -- doing automatic backup of volume group "rootvg"                     |
|                                            | 1vextend -- logical volume "/dev/rootvg/homelv" successfully extended           |
| resize2fs 1.32 (09-Nov-2002)               |                                                                                 |
| Begin pass $1 \text{ (max = } 12)$         |                                                                                 |
| Extending the inode table                  | xxxxxxxxxxxxxxxxxxxxxxxxxxxxxxxxxxxxx                                           |
| Begin pass $2 \text{ (max = 2)}$           |                                                                                 |
| Relocating blocks                          | xxxxxxxxxxxxxxxxxxxxxxxxxxxxxxxxxxxxx                                           |
| Begin pass $3 \text{ (max = } 63)$         |                                                                                 |
| Scanning inode table                       | xxxxxxxxxxxxxxxxxxxxxxxxxxxxxxxxxxxxx                                           |
| Begin pass $5 \text{ (max = } 54)$         |                                                                                 |
| Moving inode table                         |                                                                                 |
|                                            | The filesystem on $/$ dev $/$ rootvg $/$ homelv is now 614400 blocks long.      |
|                                            |                                                                                 |
|                                            | e2fsadm -- ext2fs in logical volume /dev/rootvg/homelv successfully extended to |
| 600 MB<br>成功放大100MB                        |                                                                                 |
|                                            |                                                                                 |
| $\ $ [root@1vm /]# $\ $ mount /home        |                                                                                 |

圖 19、將/home 檔案系統放大 100MB 過程圖

# #lvscan →檢杳變更後 LV 分配情形 #df –H 檢查檔案系統使用情形

| V root@lvm:/                           |                                                                    | $  \times$ |
|----------------------------------------|--------------------------------------------------------------------|------------|
| 檔案(F) 编輯(E)<br>顯示(V)                   | 終端機(T)<br>前往(G)<br>求助(H)                                           |            |
| $[root@1vm /]\#[df -h]$                |                                                                    |            |
| 檔案系統                                   | 容量<br>已用 可用 已用% 掛載點                                                |            |
| /dev/rootvg/root1v                     | 3.7G<br>1.9G<br>$35\%$ /<br>5.8G                                   |            |
| /dev/hdal                              | 6% /boot<br>225M<br>251M<br>1 4M                                   |            |
| none                                   | $125M$ 0% $/\text{dev}/\text{shm}$<br>125M<br>$\sim$ 0             |            |
| /dev/cdrom                             | 0 100% /mnt/cdrom<br>626M<br>626M                                  |            |
| /dev/rootvg/home1v                     | 2% /home<br>582M<br>8.3M<br>544M                                   |            |
| [root@1vm /]# 1vscan]                  |                                                                    |            |
| lvscan -- ACTIVE                       | "/dev/rootvg/root1v" [5.86 GB]                                     |            |
| lvscan -- ACTIVE                       | "/dev/rootvg/home1v" [600 MB]                                      |            |
| livscan -- ACTIVE                      | "/dev/rootvg/swap1v" [500 MB]                                      |            |
|                                        | $lvscan -- 3 logical volumes with 6.93 GB total in 1 volume group$ |            |
| $ 1$ vscan -- 3 active logical volumes |                                                                    |            |
|                                        |                                                                    |            |
| ∥[root@1vm /]# ∎                       |                                                                    |            |

圖 20、/home 檔案系統容量變為 600MB

讀者此時可以檢查原來在 /home 目錄的資料並不會因此而不見。在 AIX 上甚至 可以不用做 umount 就將檔案系統放大,筆者認為未來 Linux 也可達到此功能。 不過只需簡單 umount  $\rightarrow$  e2fsdam $\rightarrow$  umoun 就可將檔案系統放大,不用似傳統的解 決方法需要冗長的停機時間,讓 Linux 更有資格擔任企業關鍵性的伺服器。

## 後記

IBM AIX 上為人稱道的 LVM 機制,如今順利地移植到 Linux,讓 Linux 向 企業級的應用再邁向一步。在本期文章,我們先介紹如何利用 Disk Druid 來實 作 LVM,不過 Disk Druid 這個工具只有在安裝系統時才能使用。如果一開始安 裝時未利用 Disk Druid 設定 LVM 就得利用指令的方式來設定 LVM,這部份筆 者將會在 LVM(二)講解。